## **Direct Loan Exit Counseling Guide**

Please allow approximately 30 minutes to complete the counseling; once you begin, you cannot stop & resume later.

- Sign into your account on <u>www.StudentLoans.gov</u> using your FSA ID and password
- Click on Complete Counseling, then Exit Counseling
- SUNY Adirondack Community College may already be displayed in the school information
  section; if not, enter NY in the state field & SUNY Adirondack Community College as the school
- Carefully read all information & answer the questions \*Be mindful that some sections have
  multiple tabs, all must be completed before moving on\*
- Enter your personal information, employer information if applicable, as well as 3 references
  \*Only 1 can share an address with you\*
- Click Submit Counseling & print the confirmation page for your records

Please feel free to contact the Financial Aid Office at 518-743-2223 or <a href="mailto:financial-aid-office@sunyacc.edu">finaidoffice@sunyacc.edu</a> with any questions.

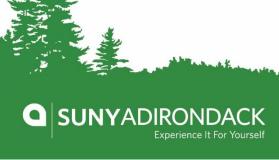